# Secure Wordpress

Bachaav Session
A Null Community Initiative
30 – Nov - 2013

# Agenda

- Understand
- How to Setup
- Security Configuration

## Agenda

- Understand
  - How Wordpress Works
  - File and Folder Co-relations
- How to Setup
- Security Configuration

## Demo Setup

- VirtualBox VM
  - NAT interface for Internet Access
  - Hostonly connection for normal testing
  - sudo ifconfig => get the IP Address
- Various URL
  - http://IP/wordpress
  - http://IP/phpmyadmin
- Credentials
  - Username:wordpress
  - Password:wordpress

## How Wordpress Works

- Index.php
  - Define WP\_USE\_THEMES
  - include(wp-blog-header.php)
- Wp-blog-header
  - include(wp-config.php) -> db and other constants
  - include(wp-settings.php)
    - lots and lots of includes
    - Plugins from PLUGIN\_DIR
    - Pluggable\_functions loaded (can be overridden by plugins)
  - Path Declaration
  - Query Parsing and assignment
  - HTTP Headers
  - Request Parsing
  - Template Redirections
  - Theme
    - Header
    - Loop
    - · Widget / Sidebar
    - Footer

Reference: http://codex.wordpress.org/User:DavidHouse/Wordpress\_Code\_Flow

#### Make sense of WP core load

any front end request typical admin request Ajax request /wp-admin/ /wp-admin/admin-ajax.php index.php - /admin.php — WP USE THEMES DOING\_AJAX WP\_ADMIN WP ADMIN wp-blog-header.php \$wp did header wp-load.php **ABSPATH** safe to edit file wp-config.php = database, security, multisite and user-defined constants wp-settings.php — WP\_INC must use plugins do\_action('muplugins\_loaded') active plugins — pluggable.php do action('plugins loaded') do action('setup theme') safe to edit file functions.php (child) — functions.php (parent) do\_action('after\_setup\_theme') safe to run code \$wp->init( wp\_get\_current\_user() { \$current\_user } ) do\_action('init') do\_action('wp\_loaded') wp() { \$wp\_query } do\_action('admin\_init') safe to use conditional tags template-loader.php admin-header.php do\_action( 'template\_redirect' ) do\_action( 'wp\_ajax\_' theme template — \$\_POST['action']) admin-footer.php =

### File and Folders Co-relations

- wp-config.php
- wp-settings.php
- index.php
- .htaccess
- /wp-admin/
- /wp-content
  - /plugins
  - /themes
- /wp-includes

## Agenda

- Understand
- How to Setup
  - Setup over FTP / SSH
  - Setup via SVN
- Security Configuration

# Setup

- Shared hosting
  - Use Hosting Control Panel
  - Upload Via FTP and run install.php
- VPS / Dedicated / Cloud Server
  - Upload via ssh / ftp
  - Sync via SVN

#### Wordpress Setup

There doesn't seem to be a wp-config.php file. I need this before we can get started.

Need more help? We got it.

You can create a wp-config.php file through a web interface, but this doesn't work for all server setups. The safest way is to manually create the file.

Create a Configuration File

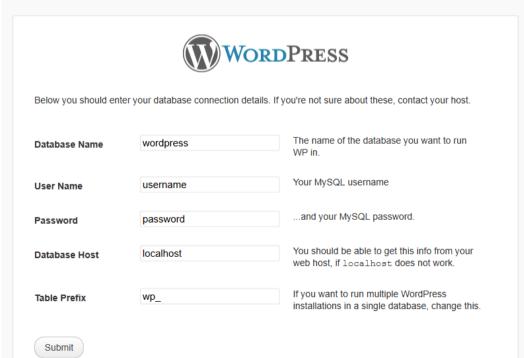

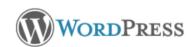

#### Welcome

Welcome to the famous five minute WordPress installation process! You may want to browse the ReadMe documentation at your leisure. Otherwise, just fill in the information below and you'll be on your way to using the most extendable and powerful personal publishing platform in the world.

#### Information needed

| Please provide | the following | information | Don't worn | vou can always | change these | settings later |
|----------------|---------------|-------------|------------|----------------|--------------|----------------|
|                |               |             |            |                |              |                |

| Site Title                                        |                                                                                                    |  |  |  |  |  |
|---------------------------------------------------|----------------------------------------------------------------------------------------------------|--|--|--|--|--|
| Username                                          | admin                                                                                                    |  |  |  |  |  |
|                                                   | Usernames can have only alphanumeric characters, spaces, underscores, hyphens, periods and the @ symbol.                                                      |  |  |  |  |  |
| Password, twice                                   |                                                                                                    |  |  |  |  |  |
| A password will be<br>automatically generated for |                                                                                                    |  |  |  |  |  |
| you if you leave this blank.                      | Strength indicator                                                                                                    |  |  |  |  |  |
|                                                   | Hint: The password should be at least seven characters long. To make it stronger, use upper and lower case letters, numbers and symbols like ! " ? $\% \%$ ). |  |  |  |  |  |
| Your E-mail                                       |                                                                                                    |  |  |  |  |  |
|                                                   | Double-check your email address before continuing.                                                                                                    |  |  |  |  |  |
| Privacy                                           | Allow my site to appear in search engines like Google and Technorati.                                                                                         |  |  |  |  |  |
| Install WordDrags                                 |                                                                                                    |  |  |  |  |  |

Install WordPress

## Agenda

- Understand
- How to Setup
- Security Configuration
  - Basic Server hardening
  - Understanding attack vectors
  - Implement Protections

## Base Server Hardening

 This session is wordpress focused so we will not cover about server hardening in details

### Core Level Attacks

- Present Unpatched Issues
  - Full Path Disclosures
  - Enumeration Issues
    - Username
    - Attachment
    - Plugins
    - Themes
  - Account Bruteforce
  - Version disclosure and Multiple places
- Previously exploited issues
  - XMLRPC based SSRF attack
  - D-DoS and more

#### Other Attacks

- Plugin / Theme using old Files
- Vulnerable Code in Core
- Vulnerable Code in Plugin / Themes
- Permission and Access Issues

#### How to Defend

- Core Modifications is not recommended as every upgrade modifies core files.
- Implement Custom HTACCESS based restrictions
- Implement Hook / function override via custom theme templates
- Even theme modification is a absolute no no as new update will override it.

### **HTACCESS**

- Redirections
  - RewriteCond %{REQUEST\_URI} robots.txt
  - RewriteRule ^abracadabra/ http://google.com [R=301,L]
- Custom Directives
  - DirectoryIndex index.html
  - ServerSignature Off
  - Header unset Etag

## Theme modification the right way

Child Theme folder: all files picked first from this and then from parent

```
style.css

    Theme Name: Anantshri

  Theme URI: http://www.anantshri.info/

    Description: Child theme for the twenty twelve

            Anant Shrivastava
  Author:
  Author URI:
                  http://anantshri.info/about/
  - Template: twentytwelve
  - Version:
                0.1.0
  — @import url("../twentytwelve/style.css");

    functions.php: Can be used to provide all function overrides

  - remove_action( 'widgets_init', 'xyz_widgets_init' );
```

- add\_action( 'widgets\_init', 'abc\_widgets\_init' );

### User / Attachment Enumeration

- Index.php?author=1
  - Redirects to /author/<username>
- Index.php?attachment=1
  - Redirects to Individual Attachment URL

## Plugin / Theme Enumeration

- How it is identified
  - Predictable URL: wp-content/plugin, themes
  - Predictable file : readme.txt and plugin specific assets(js or css)

### Account Bruteforce / Enumeration

 Possible to Enumerate Accounts due to different Error Messages

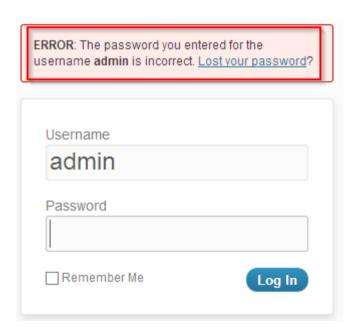

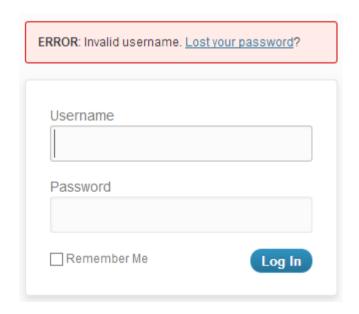

#### More Issues

Full Path Disclosures

```
display_error : Off (php.ini)
```

- ClickJacking protection
- swf and timthumb related attacks
- Issues related to wp-includes folder
- Comment Spam
- Dangerous Methods (PUT and more)
- XMLRPC issues
- Automated scanners
- Wordpress header code

#### Plus a lot more

 This should help us in getting started and since you are now aware of various functions and ways to control them its an open playground now.